## **FUJIFILM**

# **DIGITAL CAMERA** GFX 50s

### **Neue Merkmale**

Version 2.00

Funktionen, die als Ergebnis von Firmware-Aktualisierungen hinzugefügt oder geändert wurden, stimmen eventuell nicht mehr mit den Beschreibungen in den im Lieferumfang dieses Geräts enthaltenen Dokumentationen überein. Besuchen Sie unsere Webseite für Informationen zu den verfügbaren Aktualisierungen für verschiedene Produkte:

*http://www.fujifilm.com/support/digital\_cameras/software/gfx\_fw\_table.html*

#### **Inhalt**

Die folgenden Änderungen oder Ergänzungen wurden an Funktionen vorgenommen, die in der GFX 50S-Bedienungsanleitung erläutert sind.

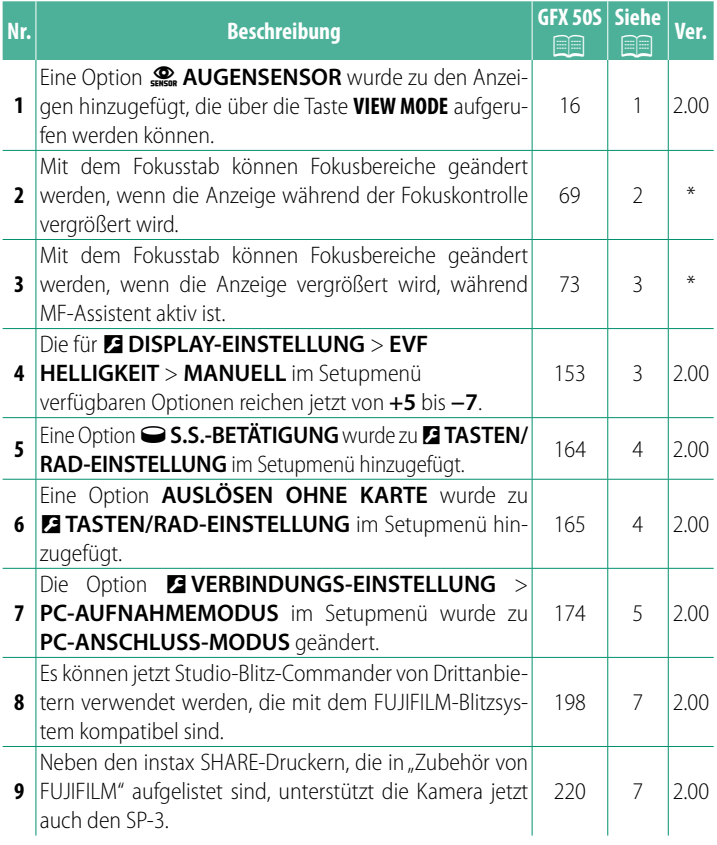

Die Sternchen in der Spalte "Ver." kennzeichnen die in früheren Versionen verfügbaren Funktionen; nur die Beschreibungen im Handbuch wurden geändert.

### **Änderungen und Ergänzungen**

Die Änderungen und Ergänzungen lauten wie folgt.

#### **GFX 50S Bedienungsanleitung: <b><b>P** 16  **Auswählen des Displaymodus**

Drücken Sie die Taste **VIEW MODE**, um zwischen den folgenden Displaymodi zu wechseln:

**• SOLIG SENSOR:** Wenn Sie den Suchereinblick ans Auge nehmen, schaltet sich der Sucher ein und der LCD-Monitor aus;

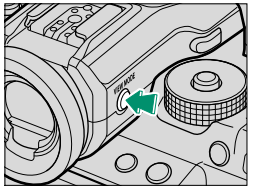

wenn sich Ihr Auge entfernt, schaltet sich der Sucher aus und der LCD-Monitor ein.

- **NUR EVF**: Sucher eingeschaltet, LCD-Monitor ausgeschaltet.
- **NUR LCD**: LCD-Monitor eingeschaltet, Sucher ausgeschaltet.
- **NUR EVF** +  $\frac{6}{25000}$ : Wenn Sie den Suchereinblick ans Auge nehmen, schaltet sich der Sucher ein; wenn sich Ihr Auge entfernt, schaltet sich der Sucher aus. Der LCD-Monitor bleibt immer ausgeschaltet.
- **EXECO AUGENSENSOR:** Wenn Sie den Suchereinblick für das Fotografieren ans Auge nehmen, schaltet sich der Sucher ein; jedoch kommt für die Bildwiedergabe der LCD-Monitor zum Einsatz, sobald Sie nach dem Aufnehmen das Auge vom Sucher entfernen.

#### **GFX 50S Bedienungsanleitung: <b><b>P** 69  **Auswahl von Fokussierpunkten**

**Scharfeinstellung kontrollieren** Um den momentanen Fokussierbereich für präzises Scharfstellen größer anzuzeigen, drücken Sie auf das Bedienelement, dem der Fokuszoom zugeordnet wurde (standardmäßig die Mitte des hinteren Einstellrads). Drücken Sie erneut auf das betreffende Bedienelement, um den Fokuszoom zu beenden.

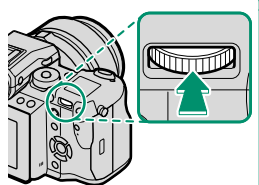

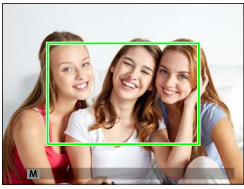

Normale Anzeiae *Normale Anzeige Fokuszoom*

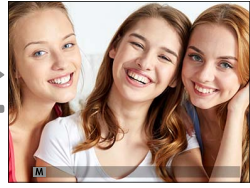

Fokuszoom

N Im Fokusmodus **S** kann die vergrößerte Wiedergabe durch Drehen des hinteren Einstellrads verändert werden. Während des Fokuszooms ist die Wahl des Fokussierbereichs mittels Fokushebel verfügbar. Der Fokuszoom ist nicht im Fokusmodus **C** verfügbar oder wenn G**AF/MF-EINSTELLUNG** > **PRE-AF** aktiviert ist oder eine andere Option als *F* **EINZELPUNKT** für **AF MODUS** gewählt ist.

Um den Fokuszoom einem Bedienelement zuzuordnen, wählen Sie **FOKUSKONTROLLE** für **DE TASTEN/RAD-EINSTELLUNG** > **FUNKTIONEN (Fn)**.

#### **GFX 50S Bedienungsanleitung: <b><b>P** 73  **Scharfeinstellung überprüfen**

#### **Fokuszoom**

Ist G**AF/MF-EINSTELLUNG** > **FOKUSKONTROLLE** auf **AN** gestellt, vergrößert die Kamera beim Drehen des Scharfstellrings automatisch den ausgewählten Fokussierbereich.

**N** Ist **STANDARD** oder **FOCUS PEAKING** für **E AF/MF-EINSTELLUNG** > **MF-ASSISTENT** eingestellt, kann der Fokuszoom durch Drehen des hinteren Einstellrads verstellt werden. Während des Fokuszooms ist die Wahl des Fokussierbereichs mittels Fokushebel verfügbar.

#### **GFX 50S Bedienungsanleitung: <b><b>P** 153  **EVF HELLIGKEIT**

Einstellen der Display-Helligkeit des elektronischen Suchers. Benutzen Sie **MANUELL**, um aus 13 Optionen zwischen +5 (hell) und −7 (dunkel) zu wählen, oder verwenden Sie **AUTO** für die automatische Helligkeitsanpassung.

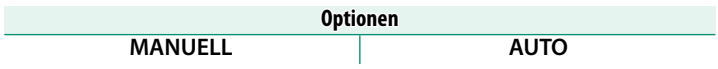

#### **GFX 50S Bedienungsanleitung: <b><b>P** 164 S.S.-BETÄTIGUNG

Wählen Sie **AUS**, um die Feinabstimmung der Verschlussgeschwindigkeit mit den Einstellrädern zu deaktivieren.

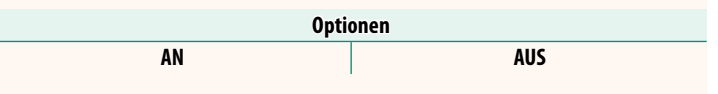

#### **GFX 50S Bedienungsanleitung: <b><b>P** 165 **AUSLÖSEN OHNE KARTE**

Legen Sie fest, ob die Kamera sich auslösen lässt, wenn sich keine Speicherkarte in der Kamera befindet.

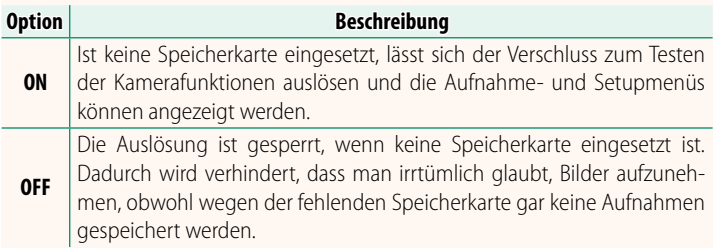

#### **GFX 50S Bedienungsanleitung: <b><b>P** 174 **PC-ANSCHLUSS-MODUS**

#### Einstellungen für das Verbinden mit einem Computer.

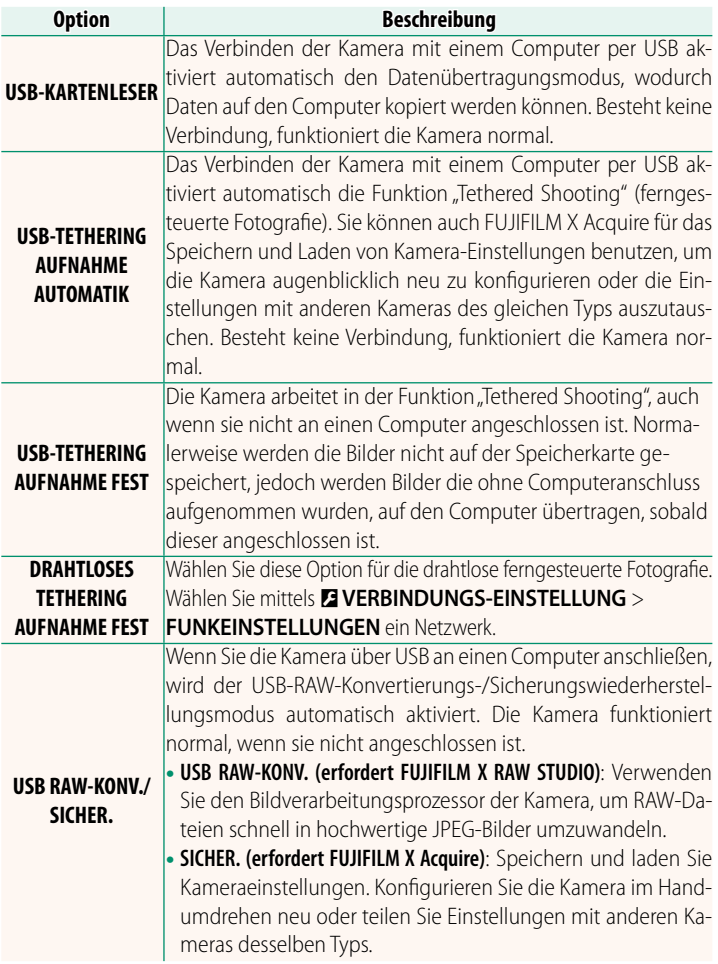

- O Die Einstellungen unter D**POWER MANAGEMENT** > **AUTOM. AUS** wirken auch während "Tethered Shooting". Wählen Sie **AUS**, um das automatische Abschalten der Kamera zu verhindern.
- N "Tethered Shooting" ist verfügbar mit Software wie z. B. Hyper-Utility Software HS-V5 (separat erhältlich) oder FUJIFILM X Acquire (auf der FUJIFILM-Website zum kostenlosen Download verfügbar) oder wenn das FUJIFILM Tether Shooting Plug-in PRO oder Tether Shooting Plugin (beide separat erhältlich) mit Adobe® Photoshop® Lightroom® zum Einsatz kommt.

#### **GFX 50S Bedienungsanleitung: <b><b>P** 198  **Blitzeinstellungen**

Es können jetzt Studio-Blitz-Commander von Drittanbietern verwendet werden, die mit dem FUJIFILM-Blitzsystem kompatibel sind. Weitere Informationen finden Sie in der Dokumentation, die Ihrem Studio-Blitzgerät beiliegt.

#### **GFX 50S Bedienungsanleitung: <b><b>P** 220  **Zubehör von FUJIFILM**

#### instax SHARE Drucker

**SP-1/SP-2/SP-3**: Druckt über eine drahtlose Verbindung (WLAN) Bilder auf instax-<br>Sofortbildfilm Sofortbildfilm.

### **FUJIFILM**

#### **FUJIFILM Corporation**

7-3, AKASAKA 9-CHOME, MINATO-KU, TOKYO 107-0052, JAPAN http://www.fujifilm.com/products/digital\_cameras/index.html

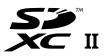

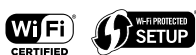

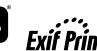

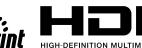

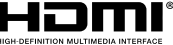